# **DataVision Experiment: "Simple Harmonic Motion"**

# **Subject: Physics**

# Sensor: Light Gate

#### **Overview:**

This experiment for the LogIT DataVision datalogger will show how the length of a pendulum affects the Time Period. The Time Period is the time taken for a pendulum to swing from one side to the other and back again.

#### Equipment required: DataVision CX

1 Light Gate 1 Clamp Stand Cotton Pendulum Mass

#### Hazards:

Care should be taken when using any form of mass. Supply a method of catching the mass should the string/cotton snap eg. rags or layer of foam rubber.

#### Setup:

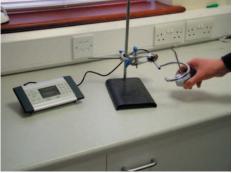

- 1. Connect the light gate into channel 1 of the DataVision.
- 2. Mount the light gate as shown in the picture.
- 3. Attach some cotton (string could also be used) to the top of the stand and hang the Mass at the bottom.
- Note: For clarity, the picture shows an angle greater then is ideal. Keep the angle small to prevent the oscillations from deteriorating.

# Method:

- 1. Press a key to switch on DataVision.
- 2. Using the joypad, select 📉 'timing mode'.
- 3. For the 'Measure' option, use the joypad and select 'S.H.M. Period'.
- 4. Pull the Mass to the start position and press  $\checkmark$  to start logging.
- 5. Release the Mass and gather a set of readings. (More than 5 for accuracy)
- 6. Press  $(\mathbf{x})$  to stop logging.
- 7. You can now note your results and calculate the average or save the results for later.
- 8. Change the length of the Pendulum by a small amount (5 10 cm)
- 9. Press 🗸 to start recording again.
- 10. When finished you can then save your results and then calculate the average time period for each length.

# **Results:**

What do you notice about the time period as the length of the pendulum is changed?

- Try and investigate the following to see the effect on the Time Period:
  - Mass of the Pendulum bob (Name given to the Mass at the end of the pendulum) Amplitude of the Pendulum. This is the angle the pendulum is at before release.